## **Name:\_\_\_\_\_\_\_\_\_\_\_\_\_\_\_\_\_\_\_\_\_\_\_\_\_\_\_\_\_\_\_\_\_\_\_\_\_\_\_ Partners: \_\_\_\_\_\_\_\_\_\_\_\_\_\_\_\_\_\_\_\_\_\_\_\_\_\_\_\_\_\_\_\_ Python Activity 70: Web Scraping with Python**

Python is a *powerful tool* that processes & manipulates, data; accesses data; creates beautiful things such as art, solutions, and puzzles; and expands human capabilities. But it also *communicates complex computational ideas*!

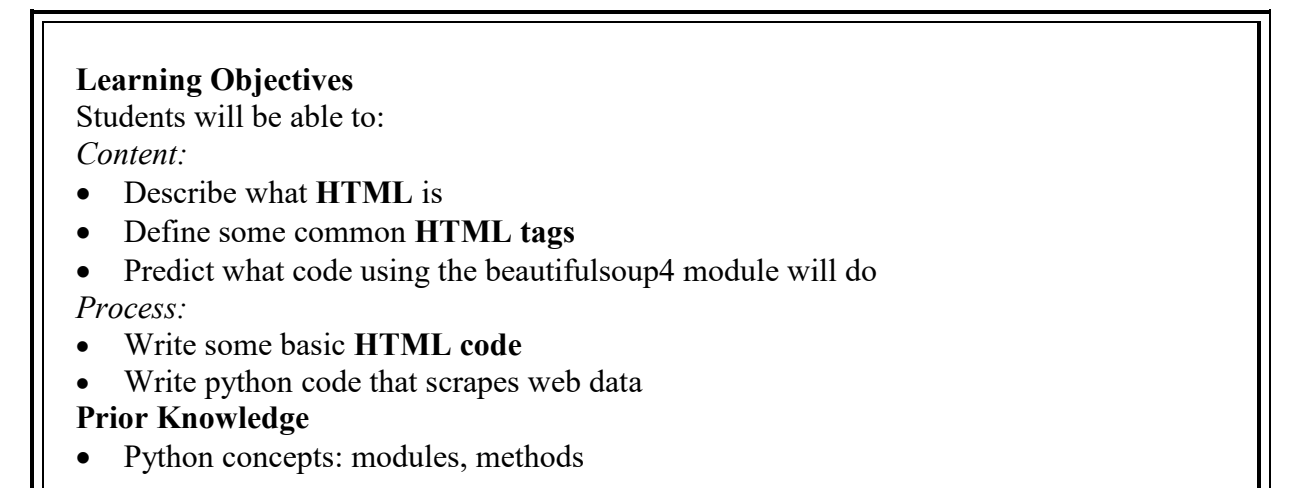

## **Critical Thinking Questions:**

1. If we open a web page (cs.williams.edu/~cs134/basic.html) with a web browser, and then right-click the page and select "View Page Source" as below on the left, a new window opens with the text on the right (only first 11 lines shown):

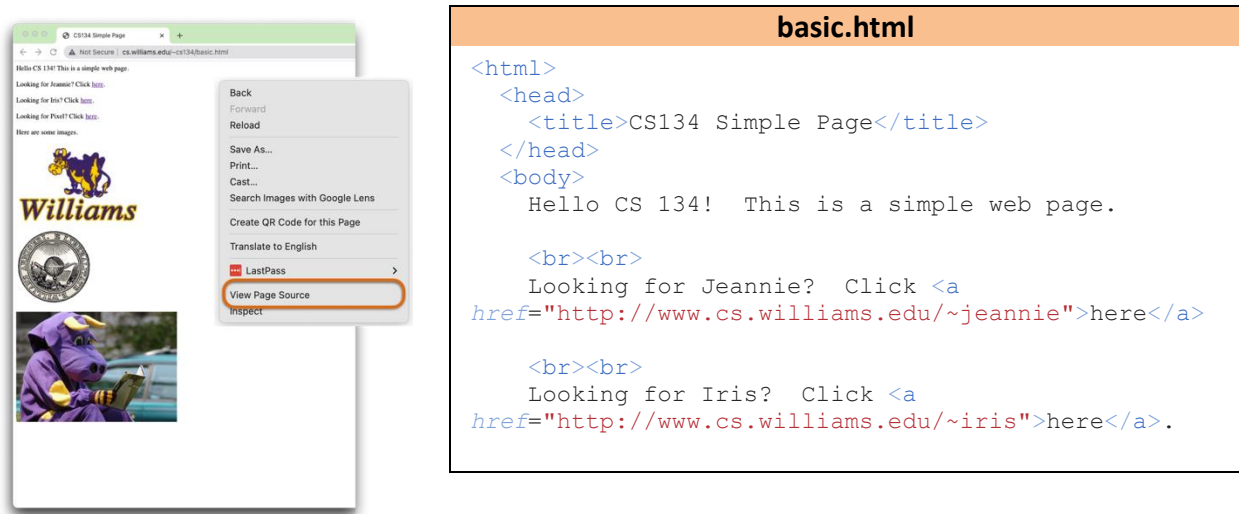

a. If we change the line "Hello CS 134! This is a simple web page." to "<font color="blue">Hello CS 134! This is a simple web <br><br> page.</font>" what do you think will happen to the webpage (zoomed-in, below)?: <br><br> hello CS 134! This u think w

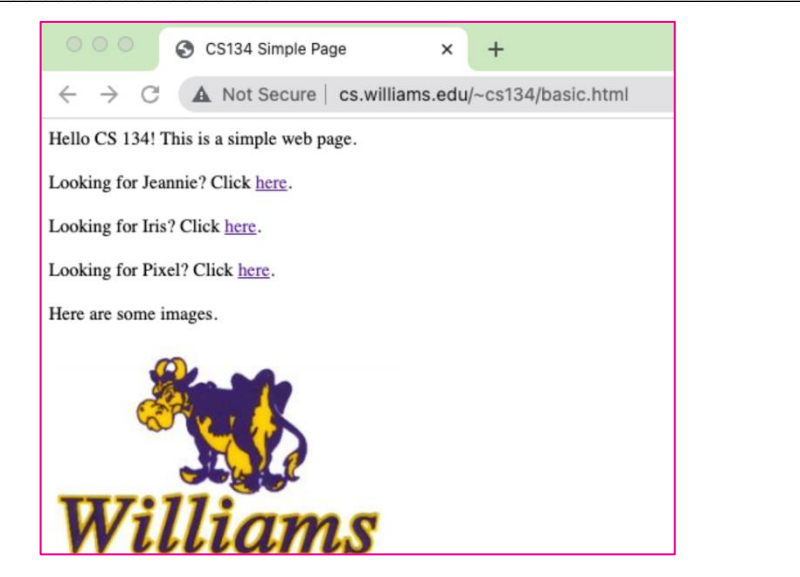

- b. The text, "Hello CS 134! This is a simple web page." will turn blue . What do you think the "<font color="blue">" tag does?
- c. What do you think the " $\lt/$  font  $>$ " tag does?
- d. How might we modify the "<font color="blue">" tag to make text *green*?

**FYI:** *Hypertext Markup Language, or* **HTML**, is a markup language (not a programming language!) that specifies how to format text for your Internet browser. Different tags/symbols specify how the computer should display the text.

2. Match the HTML tags on the left with what you think they might do on the right:

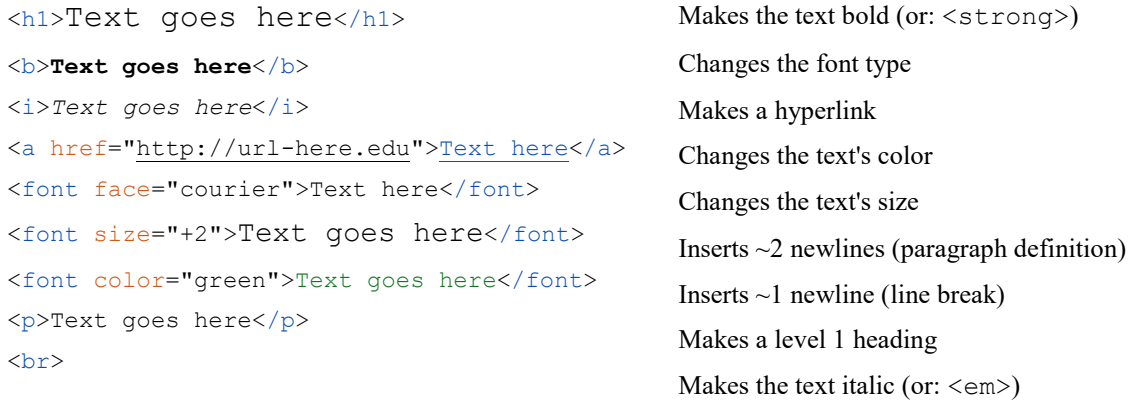

3. Well-formed HTML files also need a bit of structure. Match the structural HTML tags on the left with what you think they might do on the right:

```
\hbox{\tt <html>>}<head>Text & Tags go here</head>
<title>Text goes here</title>
<body>Text & Tags go here</body>
</html>
```
Specifies text to appear at top of web browser HTML in here is the main part of the file Ends the HTML file Defines what markup language is being used HTML in here is the metadata for the file

4. We can import a new module, requests, and use its methods as below:

```
Interactive Python
>>> import requests
>>> r = requests.get('http://www.cs.williams.edu/~cs134/basic.html')
>>> r.text
'\langle \text{html}\rangle\ <html>\n <head>\n <title>CS134 Simple Page</title>\n </head>\n\n <br/> <br/> <br/></head>\n
Hello CS 134! This is a simple web page.\n\n <br><br>\n Looking for 
Jeannie? Click <a href="http://www.cs.williams.edu/~jeannie">here</a>.\n\n 
<br >>>>><br >>>>>>><br >>>
href="http://www.cs.williams.edu/~iris">here</a>.\n\n <br><br>\n Looking for 
Pixel? Click <a
href="https://www.cs.williams.edu/~iris/website/img/HAILab.jpg">here</a>.\n\n 
\frac{\text{br}\cdot\text{br}\cdot\text{br}}{\text{br}}src="http://sysnet.cs.williams.edu/Williams-Logo.jpg" alt="purple cow">\n\n 
<br><br>\n <img src="http://sysnet.cs.williams.edu/williams.gif" alt="seal">
```
a. What is 'http://www.cs.williams.edu/~cs134/basic.html'? *Hint*: How does it relate to the webpage in the previous questions?

How does the text displayed by  $r$ . text relate to the HTML file we saw in question1?

b. What do you think the requests.get(..) method does?

What do you think the  $r \text{.text}$  attribute contains?

Is what's stored in r.text easily readable?

5. We can import a new module, beautifulsoup, and use its methods as below:

```
Interactive Python (continued)
>>> from bs4 import BeautifulSoup
>>> soup = BeautifulSoup(r.text, 'html.parser')
>>> print(soup.prettify())
<html><head>
  <title>
   CS134 Simple Page
  \langletitle>
 </head>
 <body>
   Hello CS 134! This is a simple web page.
  <br/><br/>br/><br/><br/>br/> Looking for Jeannie? Click
   <a href="http://www.cs.williams.edu/~jeannie">
   here
  \langlea>
 .
  <br/><br/>br/><br/><br/>br/> Looking for Iris? Click
   <a href="http://www.cs.williams.edu/~iris">
```
here

a. How does the text displayed by print(soup.prettify()) relate to the r.text command we saw previously?

Is what's returned by print (soup.prettify()) easily readable? b. What do you think the BeautifulSoup module does?

**FYI:** Oftentimes, data we obtain is not in a meaningful format. To convert raw text data into more meaningful data, we must *parse* the data. We could, of course, build our own custom string manipulation methods to implement this behavior, but there's plenty of existing Python modules that will do this for us, of which *BeautifulSoup* is one.

6. Observe these additional interactions in interactive Python that continue from our previous example:

```
Interactive Python
>>> soup.title
<title>CS134 Simple Page</title>
>>> soup.title.name
'title'
>>> soup.title.string
'CS134 Simple Page'
>>> soup.title.parent.name
'head'
>>> soup.img
<img alt="purple cow" src="http://sysnet.cs.williams.edu/Williams-Logo.jpg"/>
>>> soup.a
<a href="http://www.cs.williams.edu/~jeannie">here</a>
>>> soup.find all('a')
[<a href="http://www.cs.williams.edu/~jeannie">here</a>, 
<a href="http://www.cs.williams.edu/~iris">here</a>, 
 <a href="https://www.cs.williams.edu/~iris/website/img/HAILab.jpg">here</a>]
```
a. What *type* of object might soup be?

What does the soup.title attribute contain?

What *type* of object might soup.title be?

b. What does the .name attribute contain? *Hint: it does this for all HTML tags!*

What does the .string attribute contain? *Hint: it does this for all HTML tags!*

c. What does the soup.img attribute contain?

What might img be an abbreviation for?

d. What does the soup. a attribute contain?

What does the soup.find all('a') method return?

7. Observe these additional interactions in interactive Python that continue from our previous example:

```
Interactive Python
>>> for link in soup.find_all('a'): 
... print(link.get("href"))
http://www.cs.williams.edu/~jeannie
http://www.cs.williams.edu/~iris
https://www.cs.williams.edu/~iris/website/img/HAILab.jpg
>>> for link in soup.find_all('a'): 
\ldots print(link.get \bar{text}())
here
here
here
```
a. What does the above code do?

8. Name at least three reasons why we might want to pull source code from web pages:

 $\mathcal{L}_\mathcal{L} = \mathcal{L}_\mathcal{L} = \mathcal{L}_\mathcal{L}$ 

## **Application Questions: Use the Python Interpreter to check your work.**

- 1. Explore the BeautifulSoup documentation: [https://beautiful-soup-](https://beautiful-soup-4.readthedocs.io/en/latest/)[4.readthedocs.io/en/latest/](https://beautiful-soup-4.readthedocs.io/en/latest/) What other methods are there?
- 2. Write a function, maybe names (url, valid words), that returns all invalid words found in a given webpage located at url. Assume that valid words is a list of strings containing all valid words.